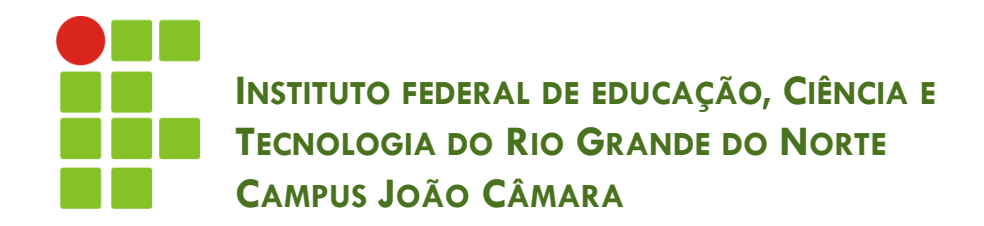

### **BANCO DE DADOS TRANSFORMAÇÃO DO MER PARA MODELO RELACIONAL**

Nickerson Fonseca Ferreira nickerson.ferreira@ifrn.edu.br

# Passos de um projeto de BD

- **2**
- 1. Preciso saber o que o sistema precisa guardar
	- LEVANTAMENTO DOS REQUISITOS
- 2. Criar uma modelo conceitual
	- Modelo Entidade-Relacionamento
- 3. Organizar e descrever a estrutura do BD
	- Modelo lógico de dados (abordagem relacional)
- 4. Criar o BD utilizando um SGBD específico
	- Modelo Físico

# Passos de um projeto de BD

- **3**
- 1. Preciso saber o que o sistema precisa guardar
	- LEVANTAMENTO DOS REQUISITOS
	- **2. Criar uma modelo conceitual**
		- **Modelo Entidade-Relacionamento**
		- **3. Organizar e descrever a estrutura do BD**
			- **Modelo lógico de dados (abordagem relacional)**
- 4. Criar o BD utilizando um SGBD específico
	- Modelo Físico

# Objetivos da Transformação

- Melhorar a performance do BD
	- **Exitar Junções**
	- **D** Diminuir número de chaves
	- **Exitar campos opcionais**
- □ Simplificar o desenvolvimento do Software

# Passos da Transformação

- Passo 1:
	- **E** Tradução das entidades e seus atributos
- Passo 2:
	- **T**radução dos relacionamentos e seus atributos
- Passo 3:
	- Tradução da especialização/generalização

### Passo 1

- Cada entidade irá se transformar em uma tabela
- Cada atributo da entidade se transformará em uma coluna da respectiva tabela
- Atributos identificadores irão corresponder à chave primária da tabela

### Passo 1

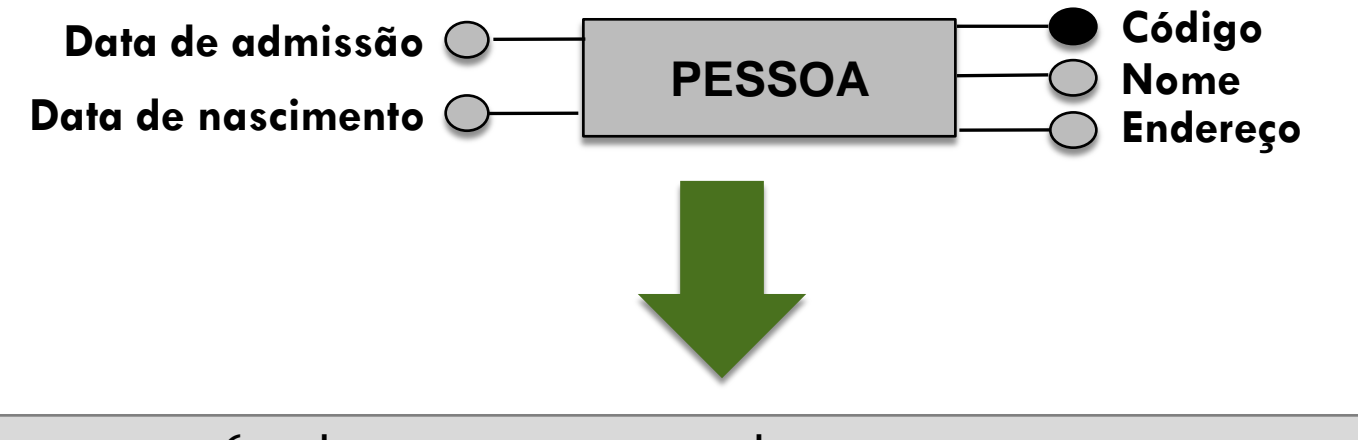

Pessoa (CodPessoa,Nome,Endereço,DataNasc,DataAdm)

### Dicas de nomenclatura

- Manter nomes CURTOS nas colunas
- Nome de coluna não pode conter espaços em branco
- Nomes de colunas que podem se repetir em outras tabelas colocar o sufixo com o nome da tabela.
	- □ Ex: NomePessoa, CodPessoa, etc.

# Transformando Relacionamentos

- □ Existem diferentes estratégias para a transformação de relacionamentos em modelo lógico
- As estratégias são:
	- Tabela própria
	- Adição de coluna
	- Fusão de tabelas
- A decisão de qual estratégia utilizar vai depender da cardinalidade (máxima e mínima)

### **Estratégias**

### Tabela própria:

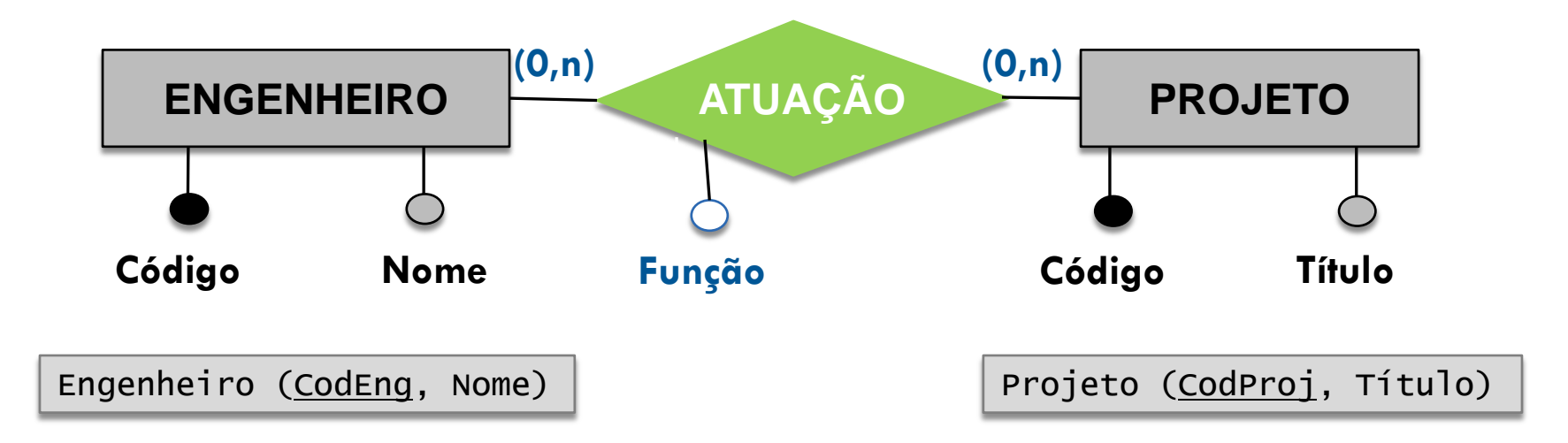

Atuação (CodEng, CodProj, Função) CodEng referencia Engenheiro CodProj referencia Projeto

### **Estratégias**

**11**

### Adição de coluna:

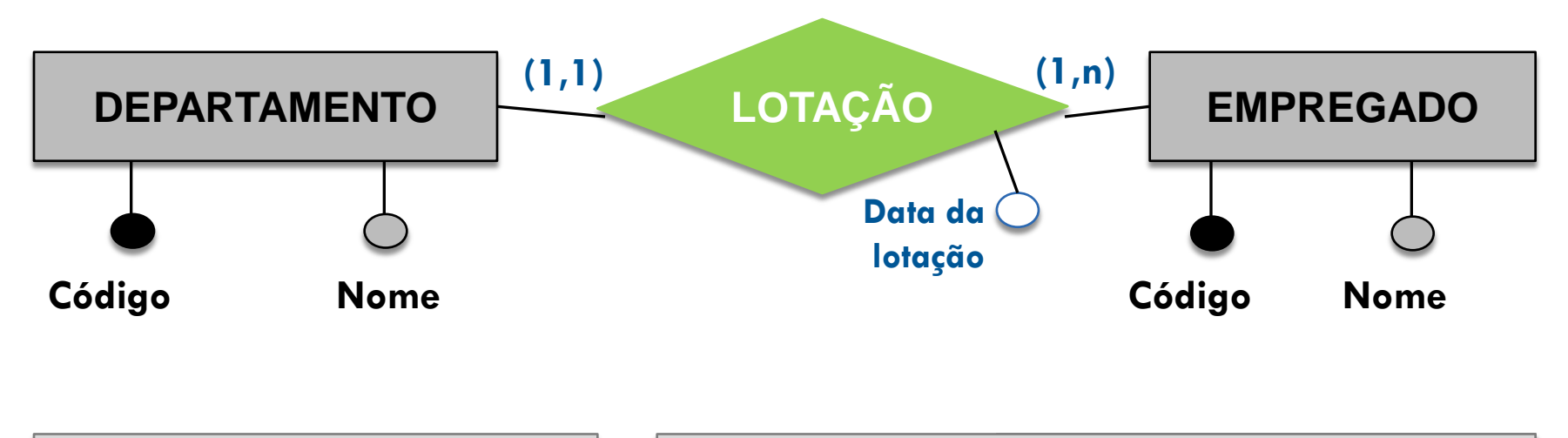

Departamento (CodDept,Nome) | Empregado (CodEmp, Nome, CodDept, DataLota) CodDept referencia Departamento

### **Estratégias**

**12**

#### Fusão de Tabelas:

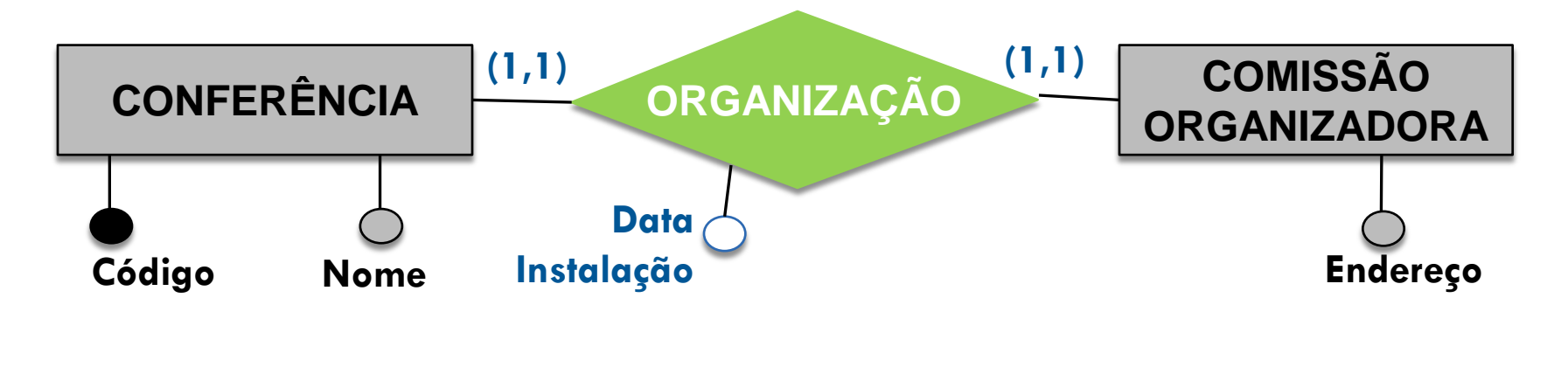

Conferência (CodConf, Nome, DtInstOrg, EnderComOrg)

**13**

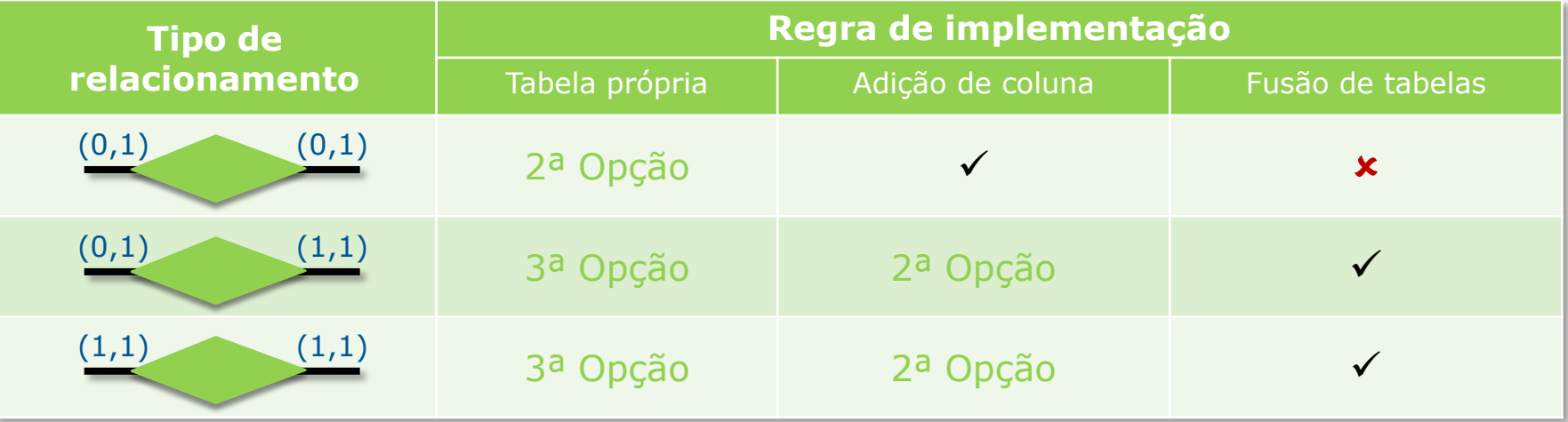

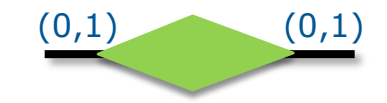

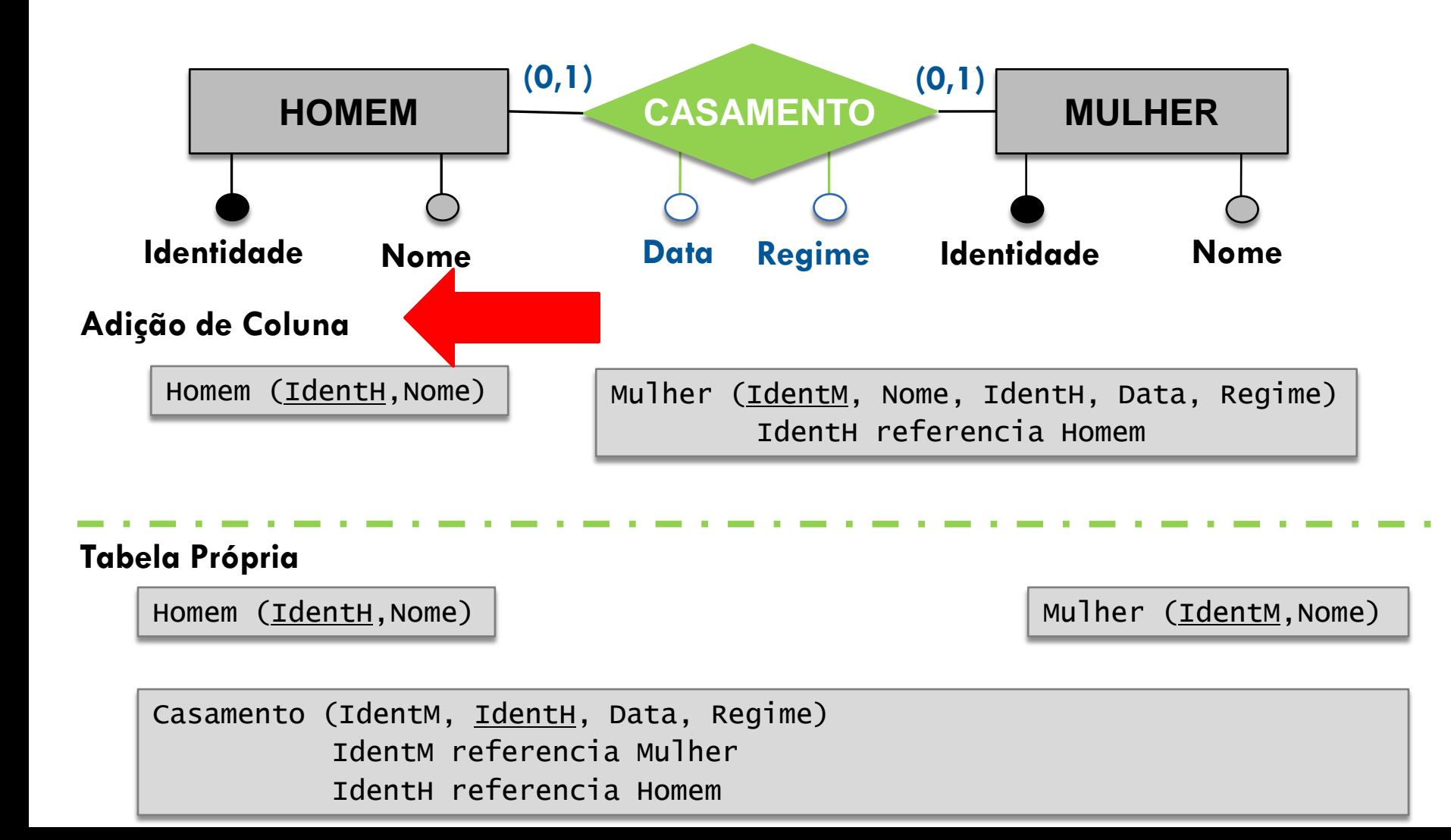

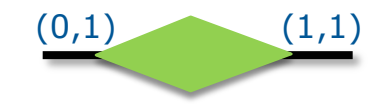

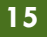

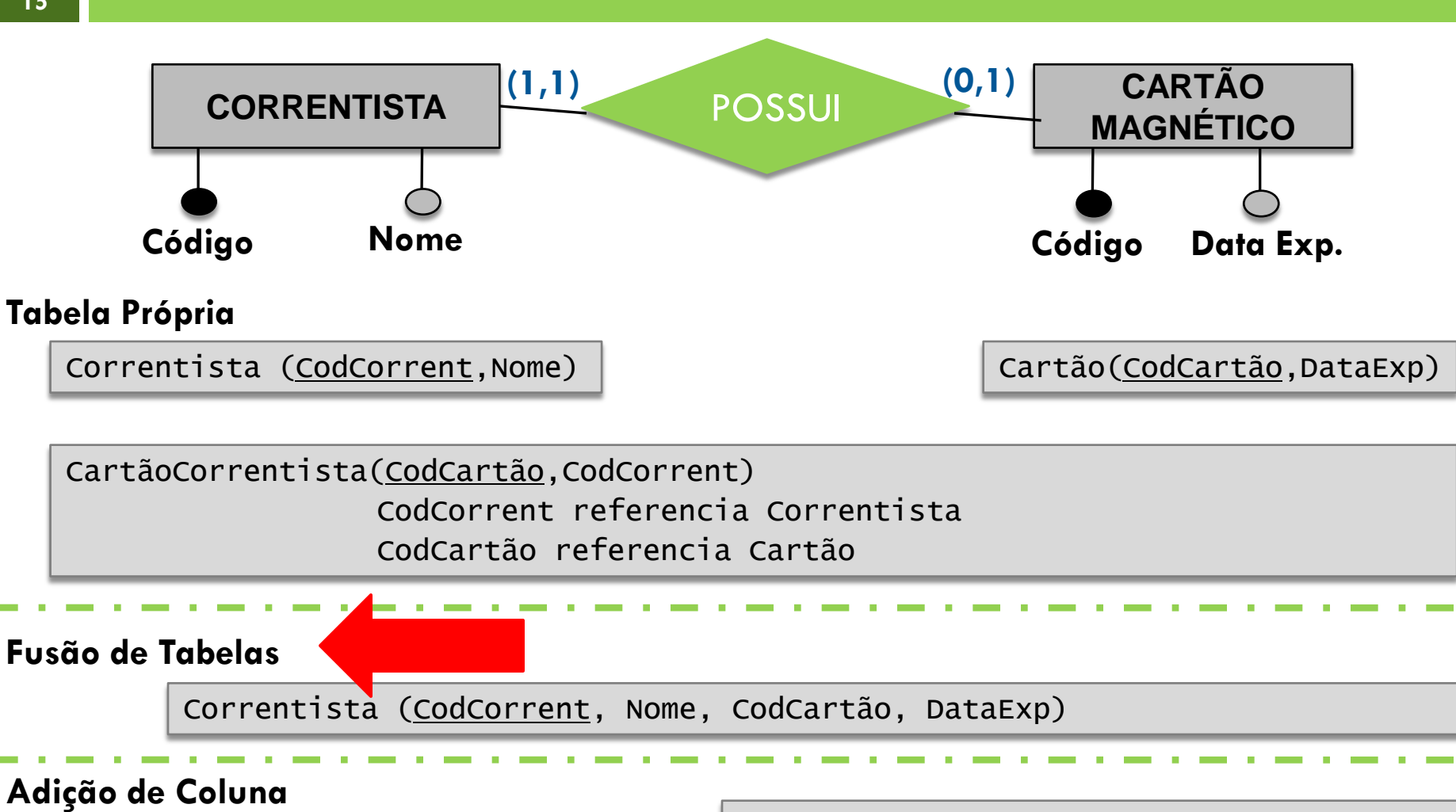

Correntista (CodCorrent,Nome)

Cartão(CodCartão,DataExp,CodCorrent) CodCorrent referencia Correntista

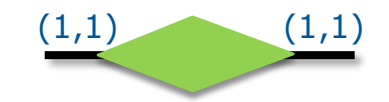

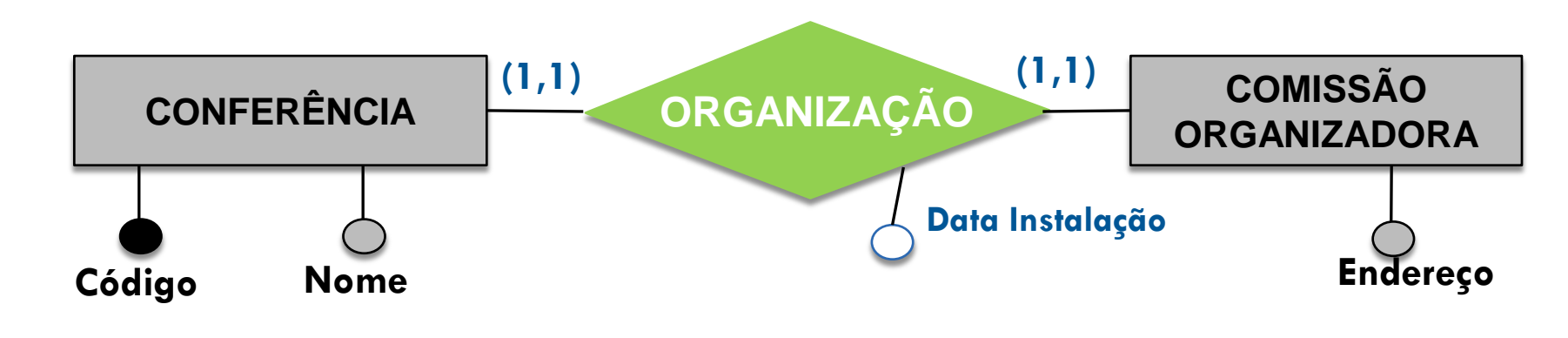

#### **Fusão de Tabelas**

Conferência (CodConf, Nome, DataInstComOrg, EnderComOrg)

**17**

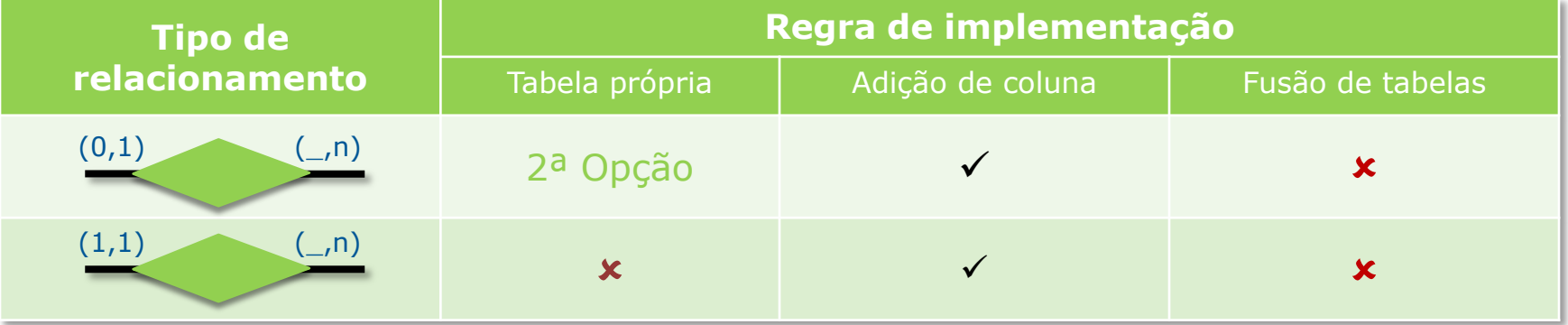

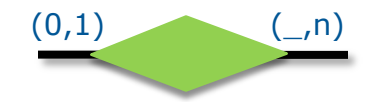

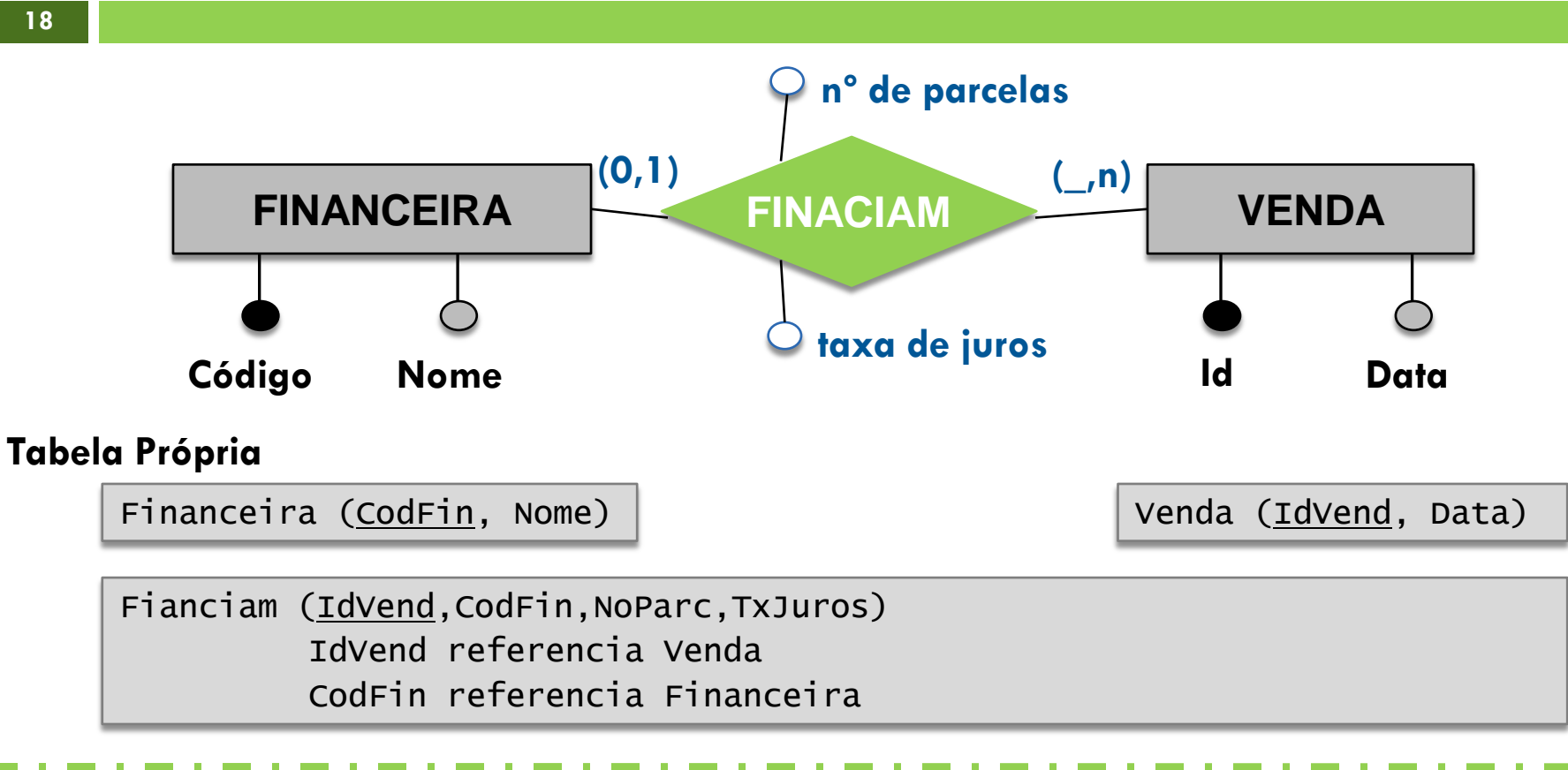

#### **Adição de Coluna**

Financeira (CodFin, Nome) | | Venda (IdVend,Data,CodFin,NoParc,TxJuros) CodFin referencia Financeira

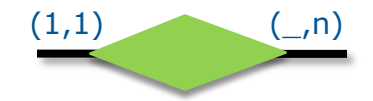

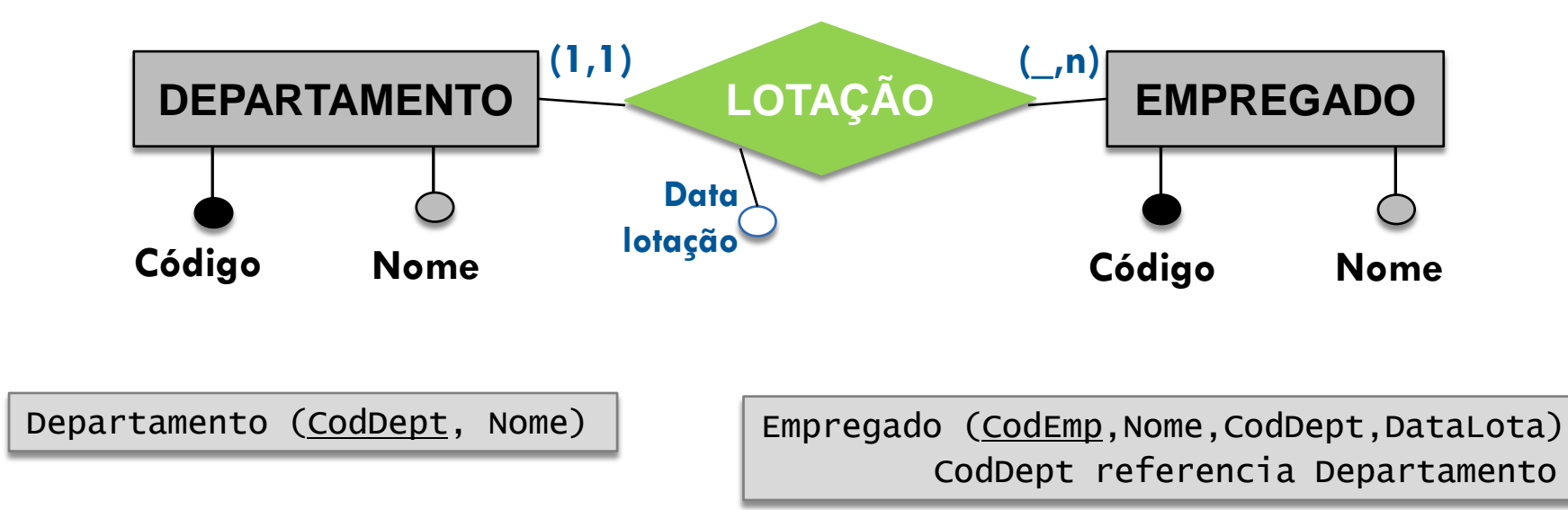

### Entidades Fracas

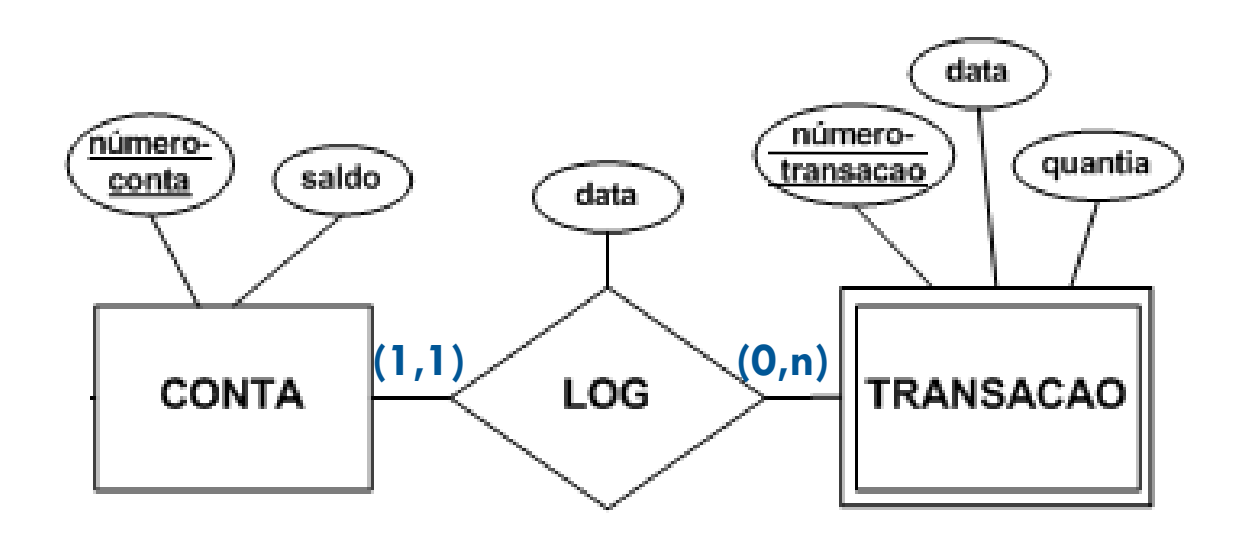

Conta (NumConta, Saldo) Transação (NumConta,NumTransacao,data,quantia) NumConta referencia Conta

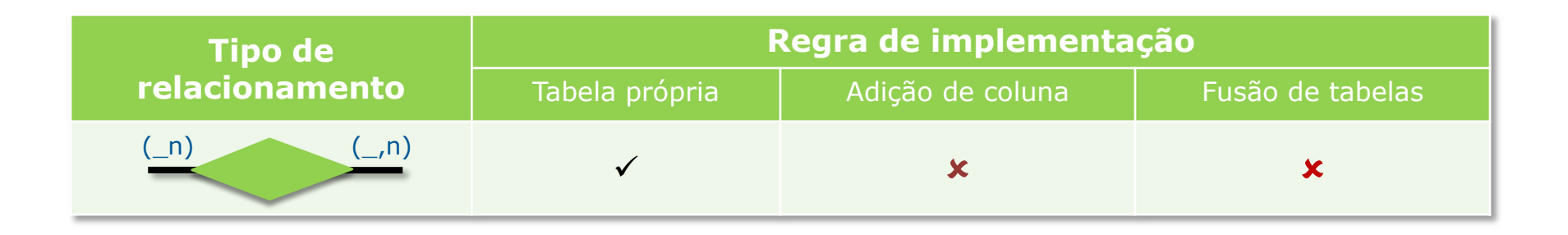

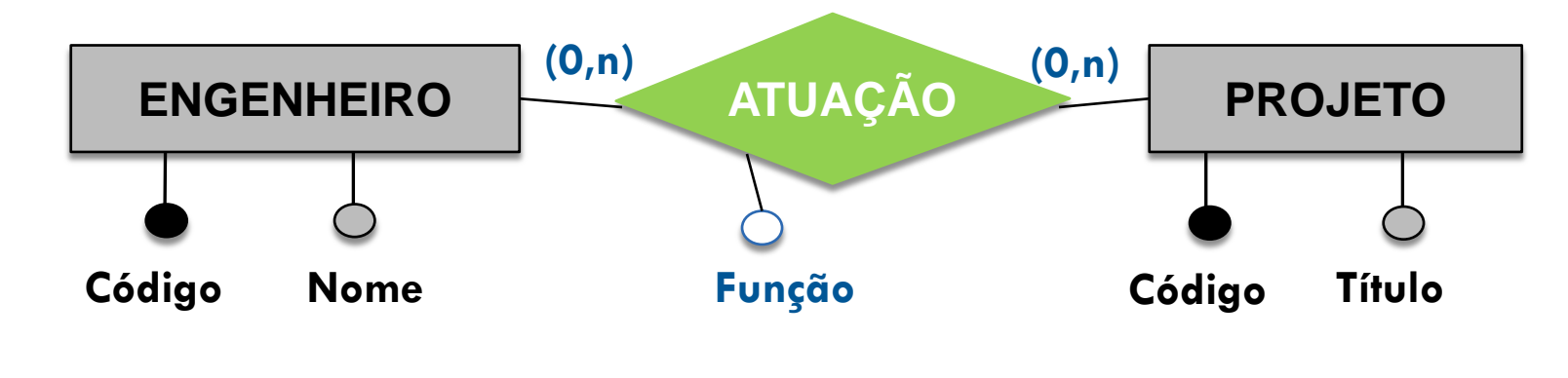

Engenheiro (CodEng, Nome) | engenheiro (CodProj, Título)

Atuação (CodEng, CodProj, Função) CodEng referencia Engenheiro CodProj referencia Projeto